## Preceded by: 26-Next Edition Preparation (PM22) **26a-Requesting an Archive (SD5)**

*Why: Legacy archives often need to be accessed to assist in development of future titles. Who: All Production Team Members, Compositors, Full Service Vendors Skills Needed: Ability to finalize files per standards, project management. Knowledge Base Needed: PDF, Mac file directories, FTP*

## **TASK: Obtaining PHHE Product Archives via Pearson Systems**

**Step 1:** In PIMS, the archive history of the title is informative and will assist in the request by providing:

- o A direct link to the archive in our asset management system, PAL-Projects.
- o Information regarding any physical media the PHHE Product Archive has on file for the title.
- o Valuable notes (i.e.: cite that some of the content is on file with another archive).

## PIMS PRODUCTION >Format/Archive

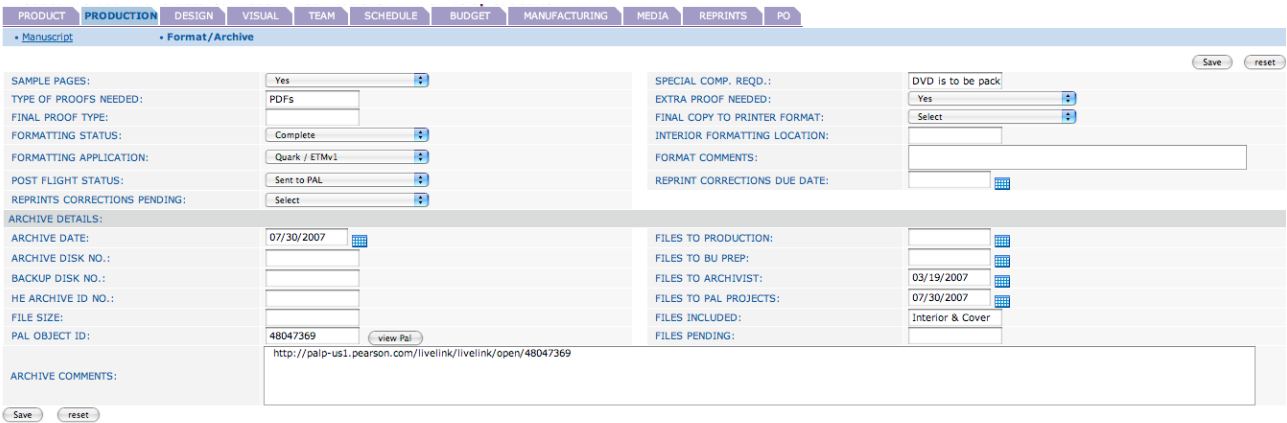

**Archive Disk No:** For many older titles, you may see CD or DVD numbers referenced here (i.e. DVD 10,872). Submitting a PHHE File Request Form will prompt the Product Archive to place the content in PAL-Project

**Files to PAL Projects:** Archive was captured in PAL-Projects and a helpful link has been provided in the comments

**Step 2:** If PIMS did not provide a link to the archive in PAL-Projects, check the PAL-Projects system using the PAL-Projects search engine.

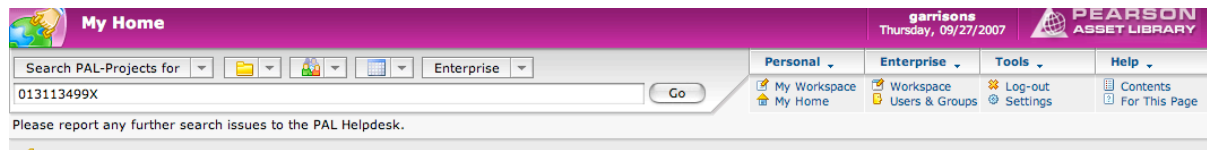

**Search Box:** Input your ISBN-10 or ISBN-13 in search box at the top.

**Folder Section:** Ask PAL-Projects to just search for "Folders" with the dropdown menu indicated by a folder icon.

**Search Area:** Ensure that you are searching the "Enterprise" with this dropdown menu labeled Enterprise. You do not want to search the "Recycle Bin" or "From Here" (unless you are already in a business unit area where the title should be found).

**Go Button:** Hit the "Go" button to search for assets in PAL Projects.

Once you have found the archive in PAL-Projects you will want to reference the PAL-Projects user manual for details on the techniques you can employ to download the archive. The "Bulk Fulfillment" procedure is the recommended technique.

## **TASK: Obtaining PHHE Product Archives via Archive Dept**

If you did not find the files, after checking both PIMS and PAL-Projects, then submit an archive request to the PHHE Product Archive. You can do this with the following web form:

Internal Requests: http://phheproduction.pearsoned.com/archiving/archive\_form.html

External Requests: http://www.phheproduction.com/archiving/archive\_form.cfm

If the PHHE Product Archive has an archive, it will be promptly placed in PAL-Projects (1 to 2 days) and a web link will be provided to the requester. If the archive you need is *not* on file with the PHHE Product Archive, the Product Archive staff will contact the original compositor or production members of the original product team to see if any assets can be obtained.